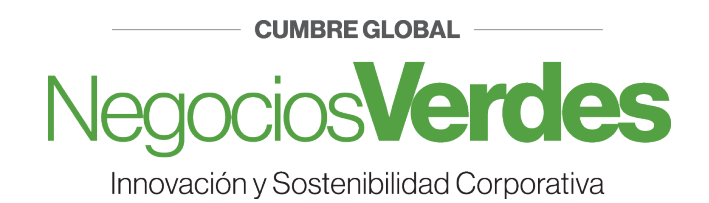

## **INSTRUCCIONES PARA REALIZAR PAGO**

**1.**

Ingrese al siguiente link:

http://csa.itesm.mx:8080/FichaDePagoCol/index.jsp

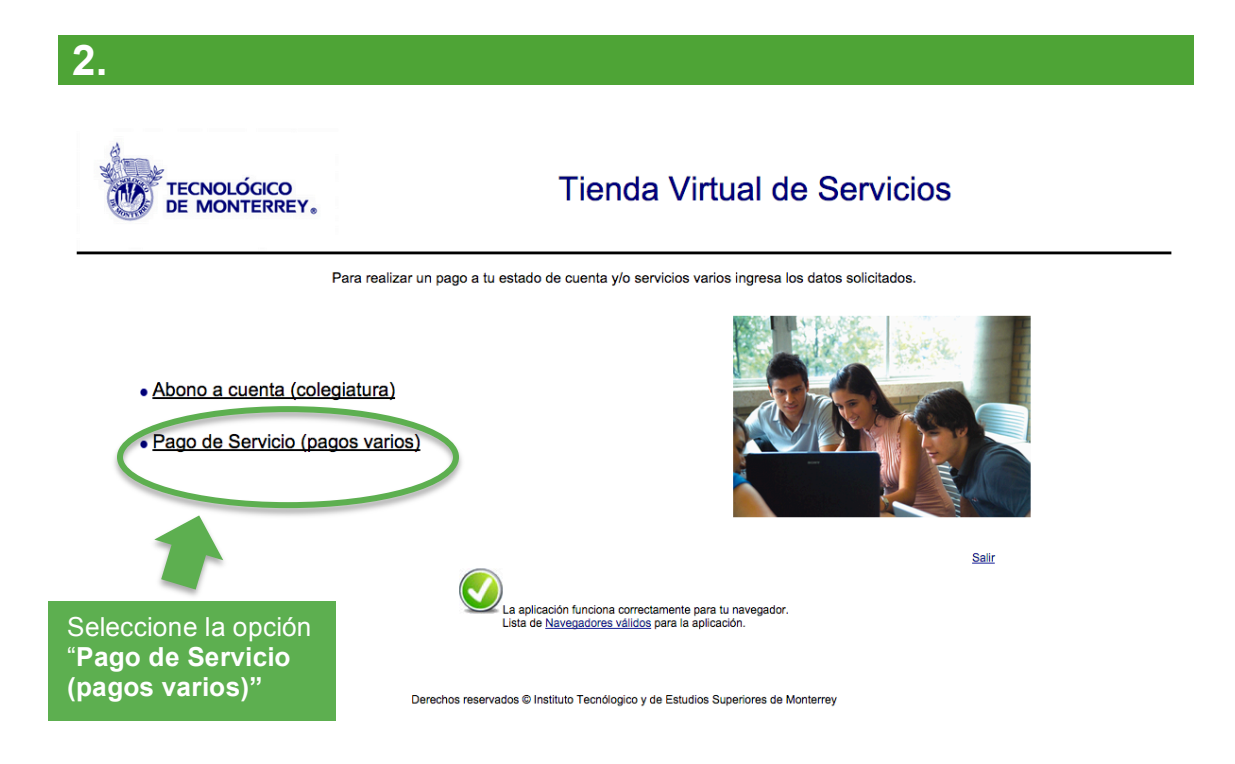

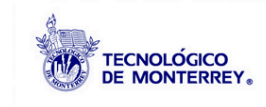

## **Tienda Virtual de Servicios**

## Pago de servicios (pagos varios)

Para generar tu ficha de pago individual o masiva ingresa los datos solicitados.

Matrícula, Nómina ó clave de acceso:<br>Teclea tu matricula, nómina ó clave de acceso(e). *Assumentas, Estamanhas, Lannanhas o Charanha* Generar Teclea tu matricula, nómina ó clave de acceso(ej. Ammemmente Estatentes).<br>Para generar tu ficha de pago

Nombre: Juan Martínez Cruz | Generar or favor, introduce tu nombre

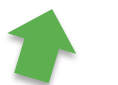

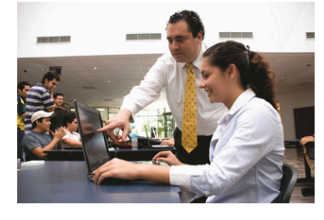

Regresar Salir

Teclee su **matrícula** en caso de ser **alumno** o **nombre completo** para adquirir una **entrada general.** 

Derechos reservados @ Instituto Tecnólogico y de Estudios Superiores de Monterrey

**4.**

**Tienda Virtual de Servicios** FECNOLÓGICO<br>DE MONTERREY. Pago de servicios (pagos varios) Datos Generales para la Creación de la Ficha de Pago<br>Identificador (E00000000 Datos denerales p<br>Identificador Nombre Juan Martínez Cruz Campus **EBS Ciudad de México**  $\div$ INVESTIGACION : Servicios Concepto Cumbre Negocios Verdes  $\overline{\mathbf{H}}$ Seleccione las siguientes opciones: Regresar Salir **Campus**: EBS Ciudad de México **Servicios**: INVESTIGACIÓN **Concepto**: Cumbre Negocios VerdesDerechos reservados © Instituto Tecnólogico y de Estudios Superiores de Monterrey

**3.**

**Se abrirá un ventana emergente (pop-up), debe asegurarse de desactivar el bloqueo de pop-ups.**

**5.**

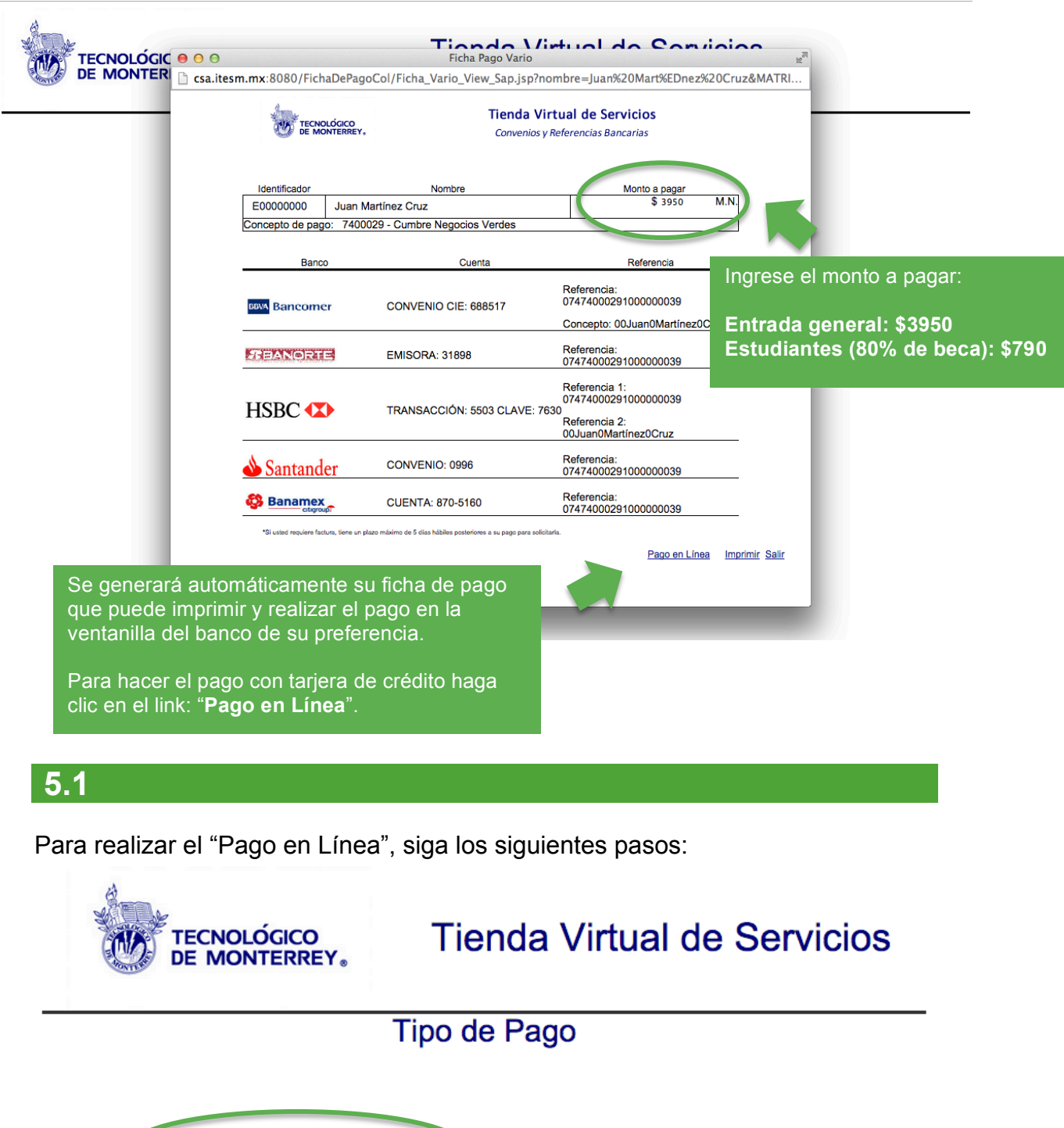

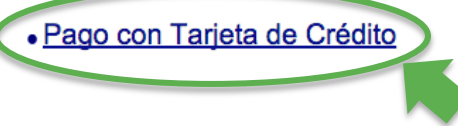

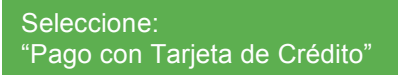

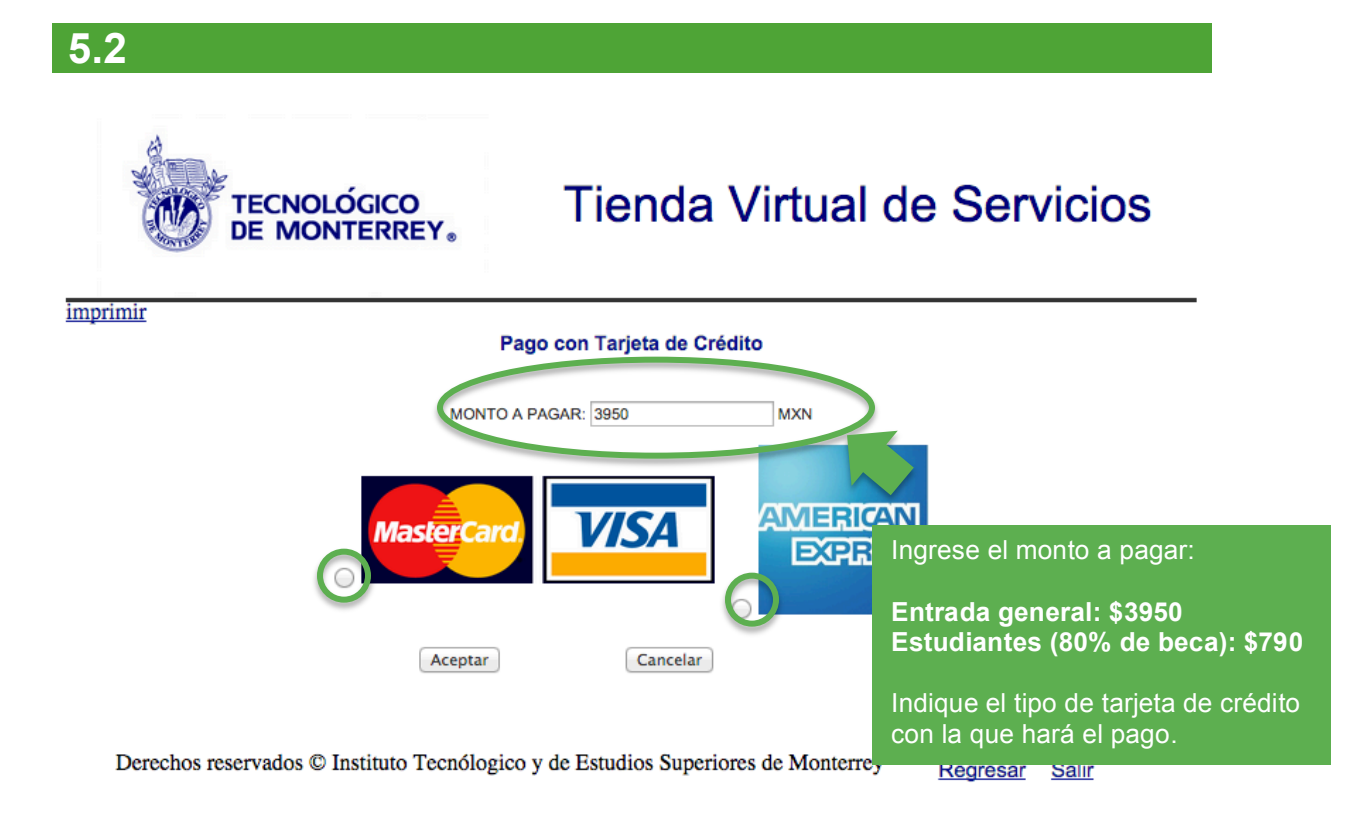

**5.3 Tienda Virtual de Servicios TECNOLÓGICO** DE MONTERREY. imprimir Pago con Tarjeta de Crédito Se cargará a su Tarjeta de Crédito (VISA/MC) con la promoción Contado la cantidad de \$ 3950 MXN, ¿desea<br>continuar? Aceptar Cancelar Clic en "**Aceptar"**Derechos reservados © Instituto Tecnólogico y de Estudios Superiores de Monterrey Regresar Salir

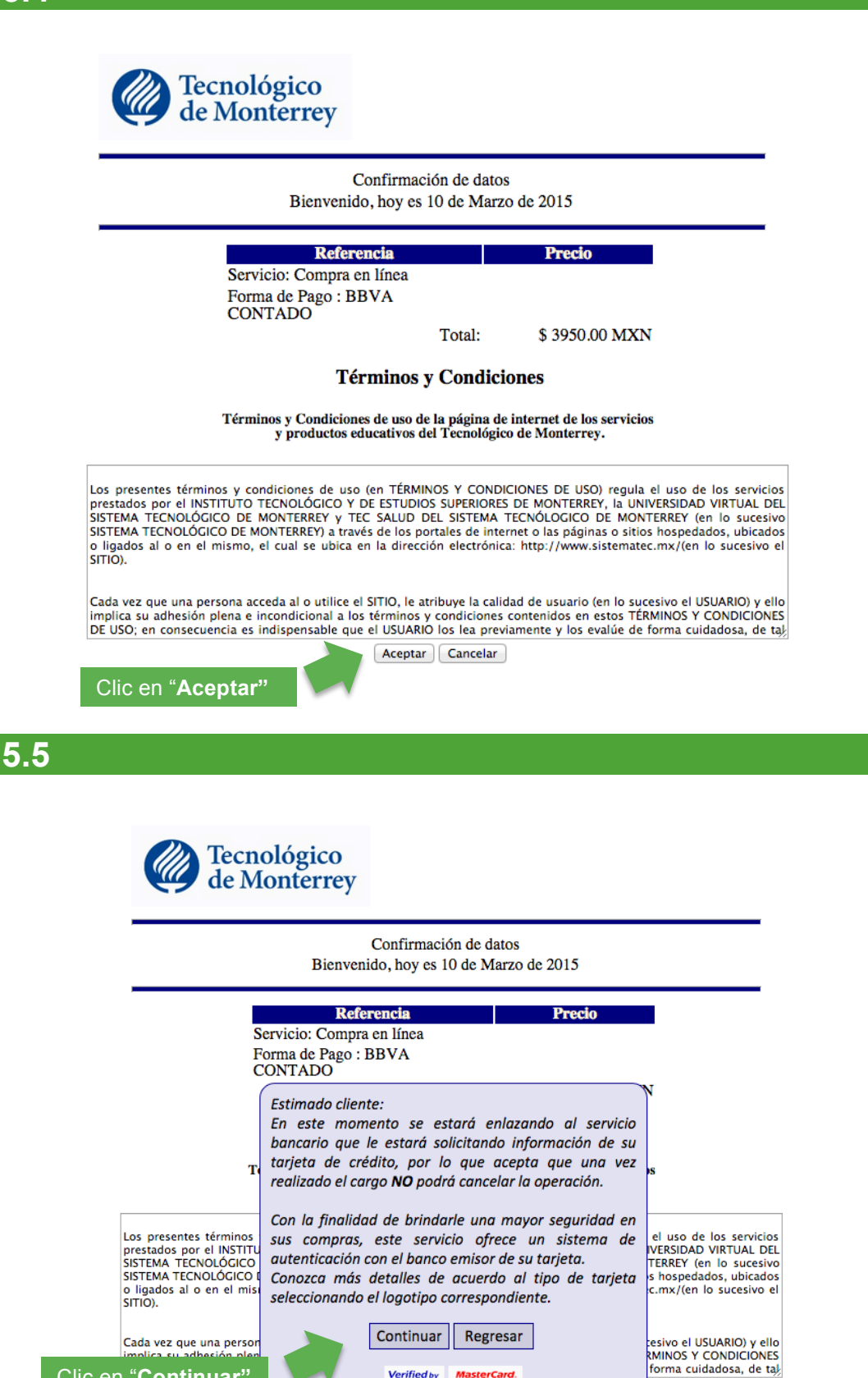

Verified by<br>**VISA** 

**MasterCard.**<br>SecureCode

**5.4**

Clic en "**Continuar"**

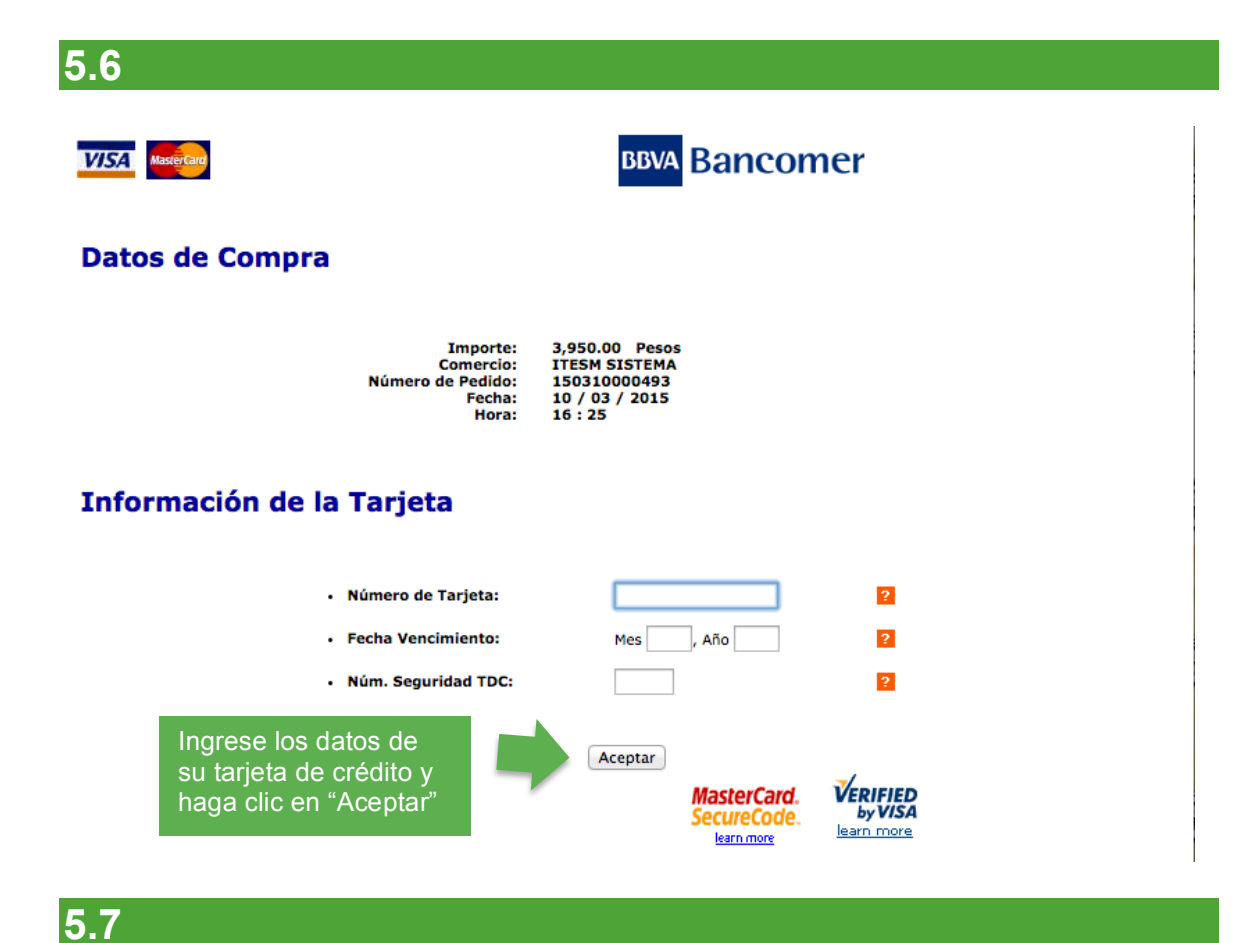

Recibo de la Compra

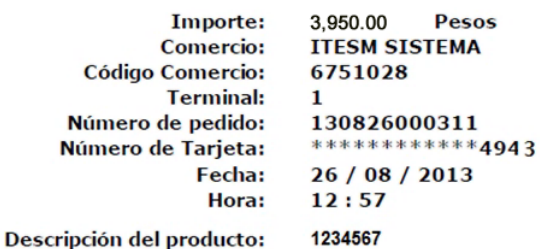

Toda compra aprobada debe indicarse en el recibo.

Si aparecen las letras R ó D significa que fue Rechazado o Declinado el pago. Sugerimos revisar en la institución bancaria de la tarjeta con la que esta pagando.

## Operación autorizada con Código: 011364

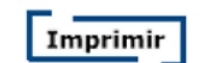

Cerrar